# precisely

## Spectrum Technology Platform

Version 2023.1.0 S07

## Release Notes

This document contains information about Spectrum Technology Platform 2023.1.0 patch S07. You have access only to the modules you have licensed. To evaluate any other modules, contact your Precisely account executive for a trial license key.

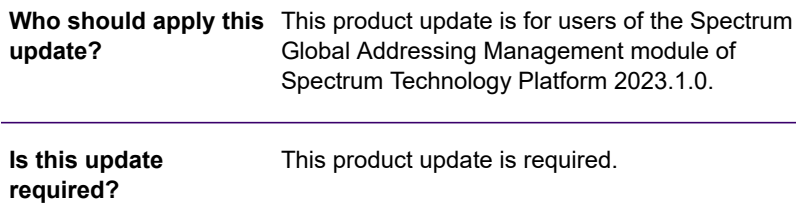

#### Contents:

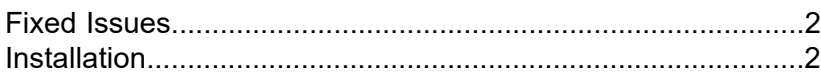

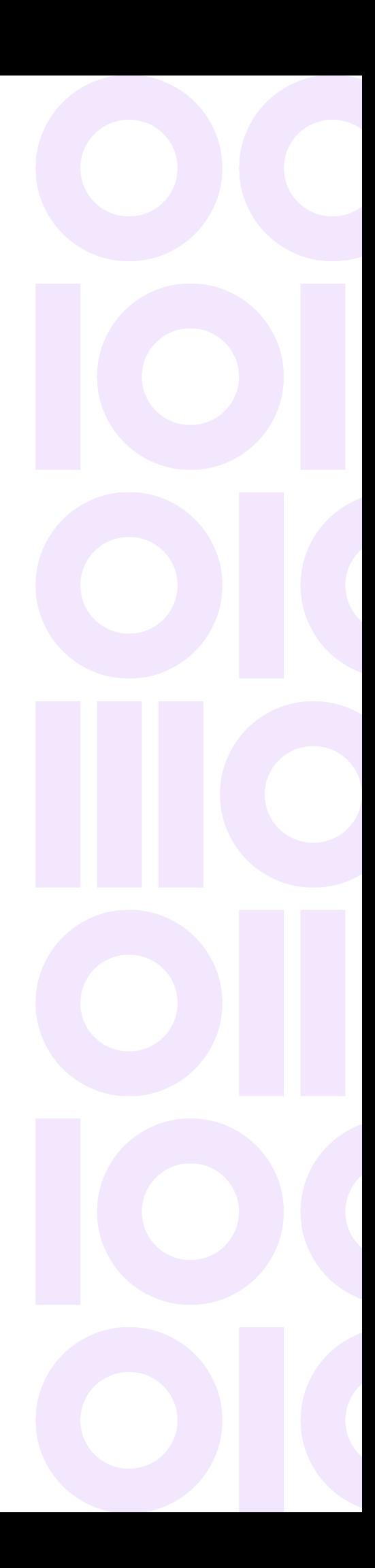

## <span id="page-1-0"></span>Fixed Issues

This product update contains software changes that fix issues in Spectrum Technology Platform 2023.1.0:

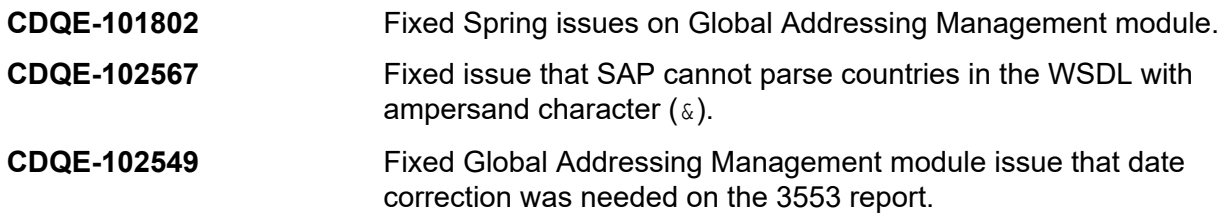

## <span id="page-1-1"></span>**Installation**

To install this product update you must have Spectrum Technology Platform 2023.1.0 installed.

**Important:** Before you install this product update, be sure that you have installed all previously released product updates for your modules and the platform. Unexpected issues may occur if you do not install product updates in the proper order. For a listing of product updates for each module and the platform, see the **Product Update [Summary](https://docs.precisely.com/docs/sftw/spectrum/ProductUpdateSummary/index.html)**.

#### *Applying This Product Update to a Cluster*

To apply this product update to a cluster you must stop all the nodes in the cluster then install the product update to each node by following the instructions in these release notes. You can start each node after you update it.

**Warning:** You must stop the cluster before installing this patch. Failure to do so may result in data loss and your system may become unusable.

### Installing on Windows

Follow these steps to install the Spectrum Technology Platform 2023.1.0 S07 patch in a Windows configuration.

**Note:** In this procedure, *SpectrumDirectory* is the directory where the Spectrum Technology Platform server is installed (for example, C: \Program Files\Precisely\Spectrum).

1. Stop the Spectrum Technology Platform server.

To stop the server, right-click the Spectrum Technology Platform icon in the Windows system tray and click **Stop Spectrum**.

2. Back up these directories and CAR file to a different location:

```
SpectrumDirectory\server\modules\GlobalAddressValidation\lib
SpectrumDirectory\server\modules\GlobalAddressValidationUS\lib
SpectrumDirectory\server\deploy\gav-23.1.car
```
3. Delete Spectrum Technology Platform server files affected by the patch.

*SpectrumDirectory*\server\modules\GlobalAddressValidation\lib\spring-beans-5.3.25.jar *SpectrumDirectory*\server\modules\GlobalAddressValidation\lib\spring-context-5.3.25.jar *SpectrumDirectory*\server\modules\GlobalAddressValidation\lib\spring-context-support-5.3.25.jar *SpectrumDirectory*\server\modules\GlobalAddressValidation\lib\spring-core-5.3.25.jar *SpectrumDirectory*\server\modules\GlobalAddressValidation\lib\spring-expression-5.3.25.jar *SpectrumDirectory*\server\modules\GlobalAddressValidationUS\lib\spring-context-5.3.25.jar *SpectrumDirectory*\server\modules\GlobalAddressValidationUS\lib\spring-core-5.3.25.jar

- 4. Use the link in the release announcement to download the ZIP file containing the product update. You can also find links to software, release notes, and **[checksum](https://docs.precisely.com/docs/sftw/spectrum/ProductUpdateSummary/ProductUpdateSummary/source/about_sha256.html)** values on the **2023.1.0 [Updates](https://docs.precisely.com/docs/sftw/spectrum/ProductUpdateSummary/ProductUpdateSummary/source/SummaryTable-2023.1.0.html)** page.
- 5. Extract the contents of the ZIP file to a temporary location.
- 6. Extract the contents of the resulting ZIP file  $(cdq20231s07.zip)$  to the directory where the Spectrum Technology Platform server is installed (*SpectrumDirectory*). Choose to overwrite the existing files.
- 7. Start the Spectrum Technology Platform server. To start the server, right-click the Spectrum Technology Platform icon in the Windows system tray and click **Start Spectrum**.

#### Installing on Linux

Follow these steps to install the Spectrum Technology Platform 2023.1.0 S07 patch in a Linux configuration.

**Note:** In this procedure, *SpectrumDirectory* is the directory where the Spectrum Technology Platform server is installed (for example, /home/user/myuser/Precisely/Spectrum).

- 1. Source the *SpectrumDirectory*/server/bin/setup script.
- 2. Run the *SpectrumDirectory*/server/bin/server.stop script to stop the Spectrum Technology Platform server.

#### 3. Back up these directories and CAR file to a different location:

```
SpectrumDirectory\server\modules\GlobalAddressValidation\lib
SpectrumDirectory\server\modules\GlobalAddressValidationUS\lib
SpectrumDirectory\server\deploy\gav-23.1.car
```
#### 4. Delete Spectrum Technology Platform server files affected by the patch.

*SpectrumDirectory*\server\modules\GlobalAddressValidation\lib\spring-beans-5.3.25.jar *SpectrumDirectory*\server\modules\GlobalAddressValidation\lib\spring-context-5.3.25.jar *SpectrumDirectory*\server\modules\GlobalAddressValidation\lib\spring-context-support-5.3.25.jar *SpectrumDirectory*\server\modules\GlobalAddressValidation\lib\spring-core-5.3.25.jar *SpectrumDirectory*\server\modules\GlobalAddressValidation\lib\spring-expression-5.3.25.jar *SpectrumDirectory*\server\modules\GlobalAddressValidationUS\lib\spring-context-5.3.25.jar *SpectrumDirectory*\server\modules\GlobalAddressValidationUS\lib\spring-core-5.3.25.jar

- 5. Use the link in the release announcement to download the ZIP file containing the product update. You can also find links to software, release notes, and **[checksum](https://docs.precisely.com/docs/sftw/spectrum/ProductUpdateSummary/ProductUpdateSummary/source/about_sha256.html)** values on the **2023.1.0 [Updates](https://docs.precisely.com/docs/sftw/spectrum/ProductUpdateSummary/ProductUpdateSummary/source/SummaryTable-2023.1.0.html)** page.
- 6. Extract the contents of the ZIP file to a temporary location.
- 7. FTP the  $cdq20231s07$ . tar file in binary mode to a temporary directory on the Spectrum Technology Platform machine.
- 8. Change to the directory where the Spectrum Technology Platform server is installed (*SpectrumDirectory*).
- 9. Untar the file using this command:

```
tar -xvf TemporaryDirectory/cdq20231s07.tar
```
10. Run the *SpectrumDirectory*/server/bin/server.start script to start the Spectrum Technology Platform server.

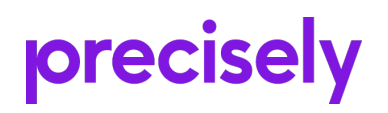

1700 District Ave Ste 300 Burlington, MA 01803-5231 USA

www.precisely.com

Copyright 2007, 2023 Precisely